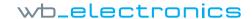

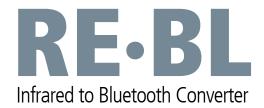

## **Quickstart Guide**

## **Getting started**

In order to use the RE•BL with a PS3, an IR remote is needed. The RE•BL defaults to using the original PS2 IR codes, any IR remote that can transmit these codes can be used. This quickstart guide will focus on configuring a Logitech Harmony Remote for use with the RE•BL, in two easy steps.

## 1. Configure IR remote (Logitech Harmony)

From the Logitech Harmony software select the **Devices** tab and then **Add device**. Select **Game Console** > **Game Console** (**With DVD**) from the device selection box, **WB Electronics** from the manufacturer selection box and enter the name **REBL** in the model name. Finish by pressing **next** and **next**. For information on how to add the RE•BL device to Activities in the Harmony Remote, see the Harmony manual.

Logitech Harmony selection:
Device: Game Console > Game Console (With DVD)
Manufacturer: WB Electronics
Model: REBL

For further information and support, visit:

## 2. Power on and pairing the RE·BL with a PS3

Make sure the RE•BL is completely turned off, if batteries are used remove these also.

Turn on your PS3 system and use your PS3 controller to select the following option:
Settings > Accessory Settings > Register BD Remote

Power on the RE•BL by inserting either batteries, DC adaptor or USB power. When power is applied, the red LED will start flashing to indicate that the RE BL is ready to be paired. Within the first 20 seconds, **press** and **hold** the '2' button on the remote until the PS3 changes screen to Registering. (Make sure the IR remote controls actively selected device is the RE•BL).

Now the RE•BL is paired with the PS3 and ready for use!

www.re-bl.com